# **CONTEXTO DE LA ACTIVIDAD: Nivel:**

2º ESO

# **Materia:**

EPVA/ART

# **Descriptores de la competencia digital:**

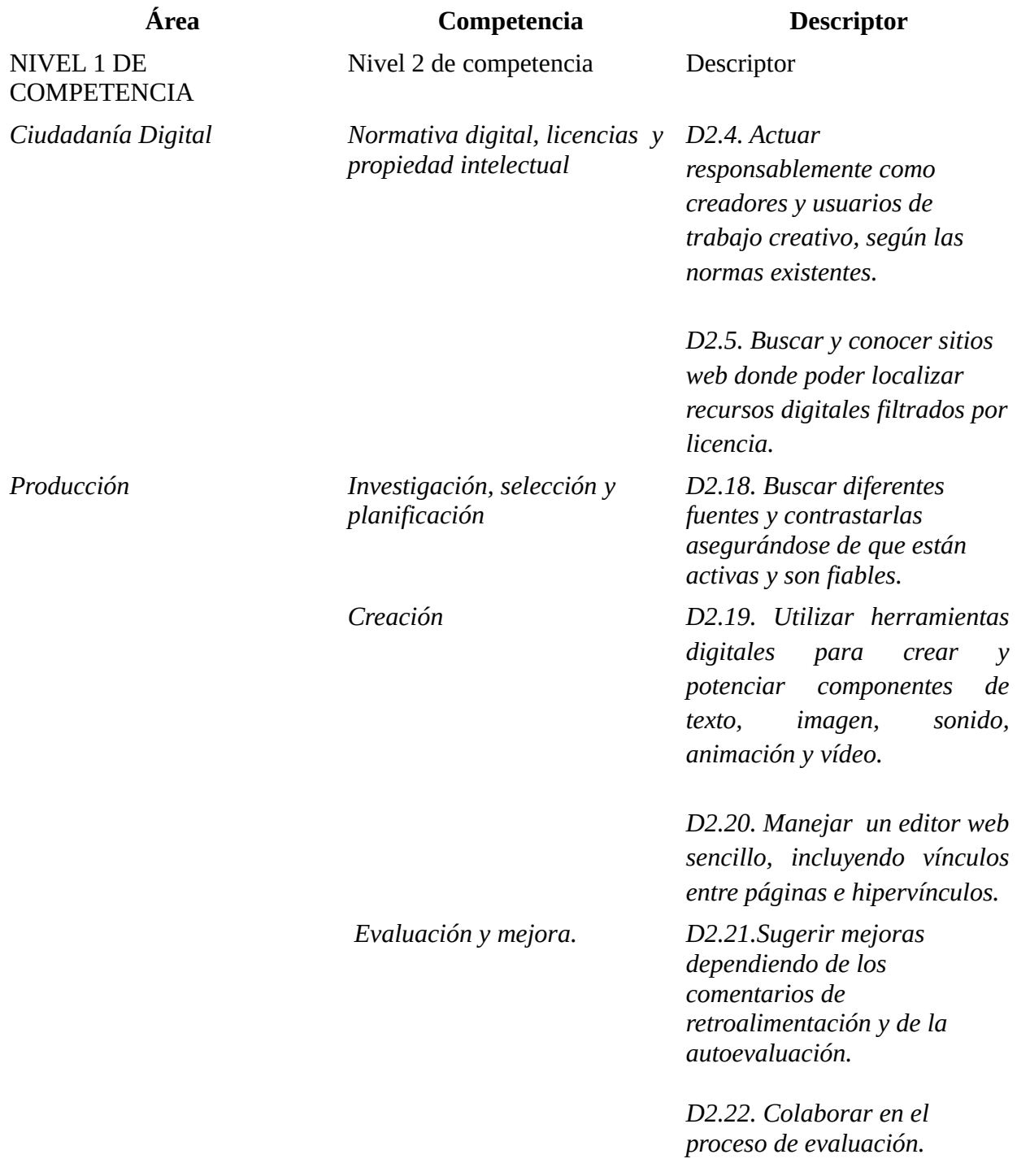

# **DESCRIPCIÓN Y DESARROLLO DE LA ACTIVIDAD:**

### **Título de la Actividad:**

Creación de un Gif y página web para mostrarlo.

### **Objetivos:**

1.- Potenciar la creatividad del alumnado para crear imaggenes en movimiento.

2.- Adquirir los conceptos de secuenciación y temporalidad a través de una imagen sencilla en movimiento.

3.- Manejar el programa de edición de imágenes GIMP

4.-Valorar la utilidad de una correcta planificación, diseño, organización, desarrollo y ejecución de tareas: búsqueda de imágenes, movimiento a realizar, etc.

5.- Emplear diferentes herramientas TIC para la elaboración y difusión de los documentos (GIMP, [www.freehosting.com](http://www.freehosting.com/) ).

*6.-* Desarrollar las competencias digitales de Ciudadanía digital y Producción.

7.- Promover el trabajo en grupo colaborativo y la interacción entre éstos.

8.- Evaluar el trabajo propio y ajeno y justificar su contenido en función de la audiencia.

9.- Manejar un editor web sencillo, incluyendo vínculos entre páginas e hipervínculos.

10.- Actuar responsablemente como creadores y usuarios de trabajo creativo, según las normas existentes.

11.- Buscar imágenes filtrando por licencia y conocer páginas donde puedan encontrarse imágenes o recursos digitales libres de derechos o con copyleft.

## **Descripción de la Actividad:**

En grupos de 3, realizará un GIF con el programa GIMP, y subirlo a una página WEB creada por ellos para evaluarlo tanto por el grupo como por sus pares.

- Antes de iniciar la actividad, la profesora explicará a los alumnos la normativa digital sobre la propiedad intelectual.
- Recordará que podrán utilizar cualquier ilustración o vector de los sitios libres de derecho de autor y les pedirá que comprueben que son fiables y están activos.
- Se les expondrá los aspectos que van a ser evaluados en la rúbrica de evaluación.
- El GIF será realizado de un modo muy simple con una imagen muy sencilla.
- Realización del GIF con GIMP o Paint; se mostrará que en el programa GIMP existe en "guardar como", el creador de GIF.
- Si GIMP no dispone de esa herramienta, entonces usa el programa online  [www. g](http://www.freehosting.com/)ifmaker.org
- Se les explicara que deberán realizar un documento Word en donde escribirán el proceso de creación de su GIF (búsqueda de imágenes, transformación, etc.), subirán la imagen elegida que deberá llevar a pie de foto la fuente, y la nueva imagen.
- Subirán a la nube de Microsoft su documento Word Text.
- Crearemos una página WEB para el grupo con [www.freehosting.com](http://www.freehosting.com/) a la que subirán el GIF con la fuente de la imagen original, y añadirán a su trabajo: "Esta obra está bajo una [licencia de Creative Commons Reconocimiento-NoComercial-](http://creativecommons.org/licenses/by-nc-sa/4.0/)[CompartirIgual 4.0 Internacional"](http://creativecommons.org/licenses/by-nc-sa/4.0/).
- Se añadirá el link de su documento de texto.
- Evaluarán en ella su trabajo y el de sus compañeros según una plantilla dada por la profesora que encontrarán en la nube en su carpeta de curso y grupo (2º A, 2º B, etc.).
- Se les dará una numeración a cada grupo: El grupo 1, evaluará al grupo 2, el 2 al 3, etc. a partir de la plantilla. El último grupo evaluará al 1.
- Por último cada grupo sugerirá mejoras de su GIF dependiendo de los comentarios de retroalimentación y de la autoevaluación.

#### **Temporalización:**

1 sesión:

- Explicación de la normativa digital, licencias y propiedad intelectual.
- Recordatorio de usar imágenes libres de derecho de autor y comprobación de que son fiables y están activos.
- Presentación de las rúbricas de evaluación: proyección de las rúbricas 7 (contenidos de plástica) + 3 (evaluación digital)
- Inicio de la búsqueda de imágenes simples.
- Descarga de la imagen escogida.
- Creación del documento Word en el que escribir la fuente de la foto y exposición del proyecto y proceso.

2 sesión:

- Creación del GIF con GIMP.
- Mostrar que en en "exportar", se encuentra el creador de GIF.
- Finalización del documento Word y subida ala nube de Microsoft.
- 3 y 4 sesión:
	- Creación de la página WEB.
	- Subida del GIF.
	- Evaluación del trabajo realizado.
	- Lectura de la evaluación y reacciones.

#### **Metodología:**

Centrada en el aprendizaje. Blanco (1994)

1 sesión: Centrada en el alumno: Método expositivo, transmisión de información, y trabajo en grupo, experimentación.

2 sesión: Trabajo en grupo: experimentación.

3 y 4 sesión: Trabajo en grupo: experimentación y desarrollo del pensamiento crítico.

#### **Materiales y recursos requeridos:**

- Ordenador.
- Proyector.
- Internet.
- Nube de Microsoft.
- Programa GIMP o Pint.
- Rúbrica.
- Plantilla de evaluación.

#### **Fuentes:**

#### **Evidencias de Aprendizaje:**

• GIF.

con copyleft.

- Word Text.
- Plantillas de evaluación de pares.
- Página WEB creada con [www.freehosting.com](http://www.freehosting.com/) .

#### **Evaluación. Rúbrica digital:**

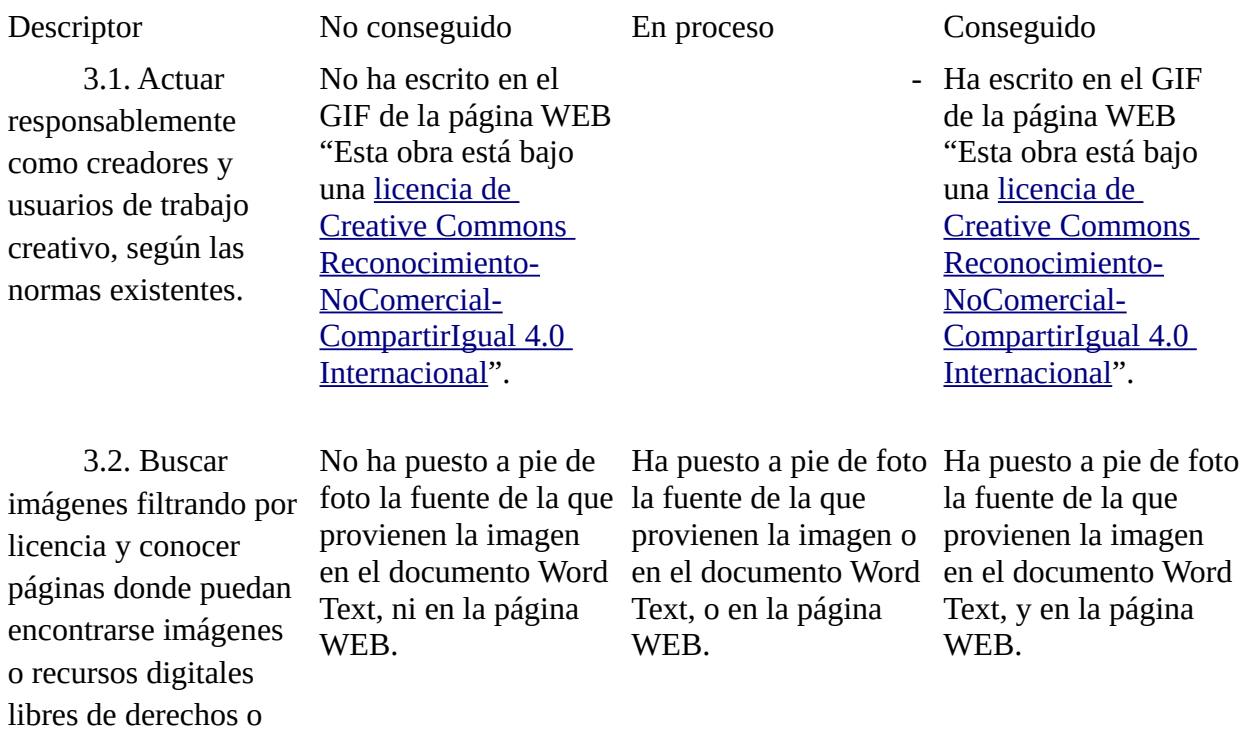

8.1. Buscar diferentes fuentes y contrastarlas asegurándose En el documento de Word no muestran su búsqueda de diferentes En el documento de Word muestran su búsqueda de diferentes En el documento de Word muestran su búsqueda de diferentes de que están activas y son fiables. fuentes, ni que las hayan contrastado asegurándose de que están fuentes, pero no que las hayan contrastado ni de que se hayan fuentes, y que las han contrastado y que se han asegurado de que están están activas y son fiables.

asegurado de que están activas y son fiables.  $\qquad \qquad$  activas y son fiables.

8.2. Seleccionar y organizar la información. En el documento de Word no muestra selección ni organización En el documento de Word se muestra algo de selección y organización En el documento de Word se muestra selección y organización de ls

de la información.

de la información. **información** en la información de la información.

9.1. Utilizar herramientas digitales para crear y potenciar componentes No hay GIF. Hay GIF pero mal resuelto. El GIF está bien realizado. de texto, imagen, sonido, animación y vídeo.

9.2. Manejar un editor web sencillo, incluyendo vínculos entre No ha participado en la página WEB. Ha participado en la página WEB pero no ha incluido el link de la nube. Ha participado en la página WEB ha incluido el link de la nube. páginas e hipervínculos.

10.1. Justificar decisiones y explicar las ventajas y desventajas de los No ha explicado la ventaja o desventaja de mostrar los resultados Ha dado una explicación sobre la ventaja o desventaja de mostrar los Ha dado más de una explicación sobre la ventaja o desventaja de

diferentes resultados y la forma de mostrarlos con medios digitales. en una página WEB. resultados en una página WEB. mostrar los resultados en una página WEB. en una página WEB.

10.2. Sugerir mejoras dependiendo de los comentarios de entre En caso de En caso de comentarios de mejora, no los reconoce. En caso de comentarios de mejora, no ha sugerido mejoras. En caso de comentarios de mejora ha sugerido varias retroalimentación y de la autoevaluación.

10.3. Colaborar en el proceso de evaluación. No entre el establece en el proceso de evaluación. No ha colaborado en el proceso de evaluación. Ha colaborado algo en el proceso de evaluación. Ha colaborado en el proceso de evaluación.

## **BIBLIOGRAFÍA:**

Blanco, E. (1994). Compendio de metodologías en la enseñanza de lectura y estilos de aprendizaje segunda Edición.Puerto Rico. Ponce.

## **LICENCIA:**

Este obra está bajo una [licencia de Creative Commons Reconocimiento-NoComercial-](http://creativecommons.org/licenses/by-nc-sa/4.0/)[CompartirIgual 4.0 Internacional.](http://creativecommons.org/licenses/by-nc-sa/4.0/)

Resumen de la licencia:<https://creativecommons.org/licenses/by-nc-sa/4.0/>

Texto completo de la licencia:<https://creativecommons.org/licenses/by-nc-sa/4.0/legalcode>

Autoría: Raquel Pérez Fariñas